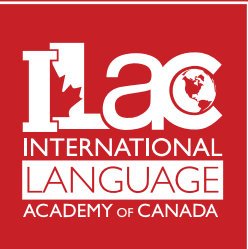

Use these instructions to access your ILAC Student Portal

## **1. ACCESS ILAC Student Portal [Secure Access | EDMISS Student Portal \(equatorit.net\)](https://ilac.equatorit.net/StudentPortal/#public/login/ilac) and select "Don't have a student portal? Sign up" if this is your first time.**

*ILAC Pro Tip: Bookmark the website and check your class information every morning before class*

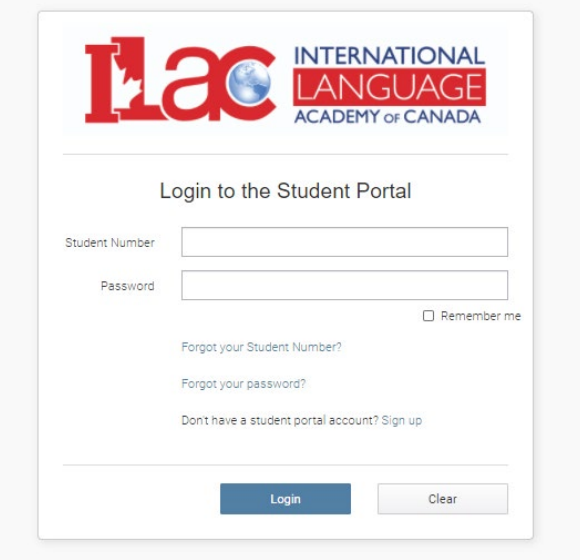

# **2. Enter your student number**

Your student number can be found in your Letter of Acceptance (LOA) or any other ILAC document with your name.

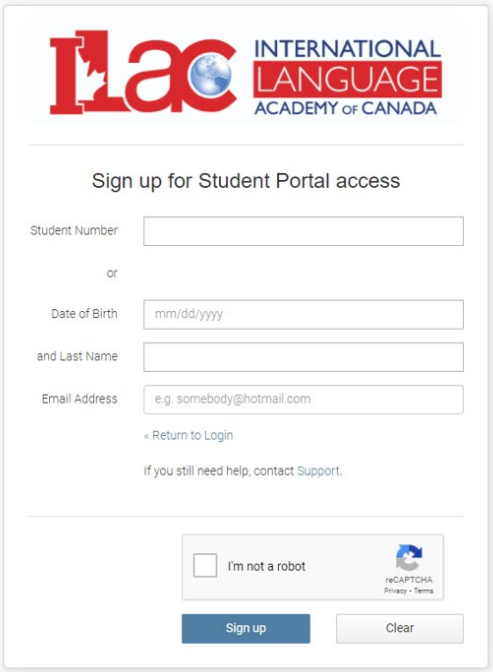

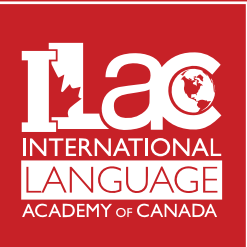

Use these instructions to access your ILAC Student Portal

### **3. Enter your email and select "I'm not a robot"**

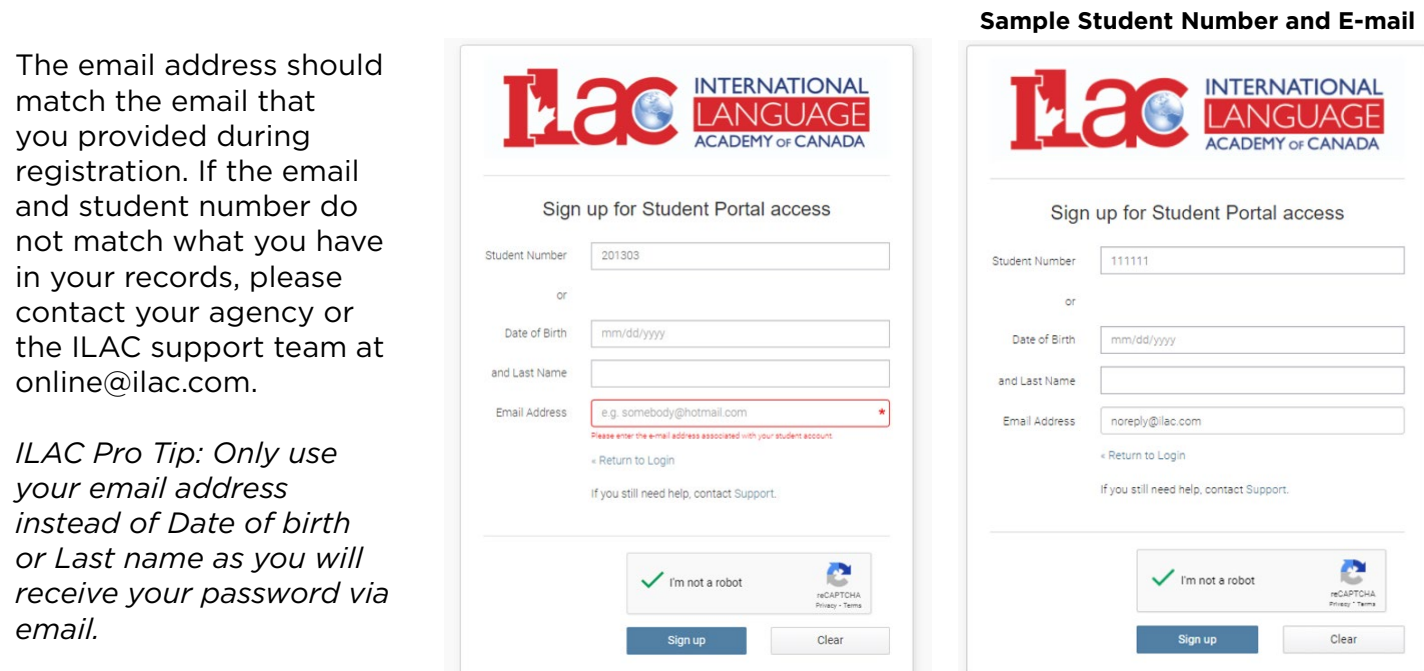

# **4. Check your email for Username and Password.**

*ILAC Pro Tip: Your username is your student number and your password can be changed once you login.*

#### **Sample E-mail**

# *Dear Student, Thank you for registering for the Student Portal. Your login details are as follows: Username: 0000111111 Password: Kf443dGTjd You are encouraged to change this generated password from the 'My Profile' screen when you next login. Please ensure you make note of your password for future log in. Login to the Student Portal at [Secure Access | EDMISS Student Portal \(equatorit.net\)](https://ilac.equatorit.net/StudentPortal/#public/login/ilac) Student Portal Administration This e-mail was sent by the eBecas Student Portal to [noreply@ilac.com](mailto:noreply@ilac.com). Please do not reply; this address is not monitored.*

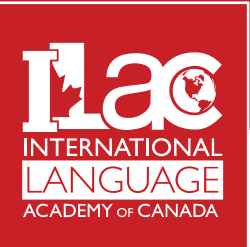

Use these instructions to access your ILAC Student Portal

# **5. Login and Confirm Student Privacy Policy**

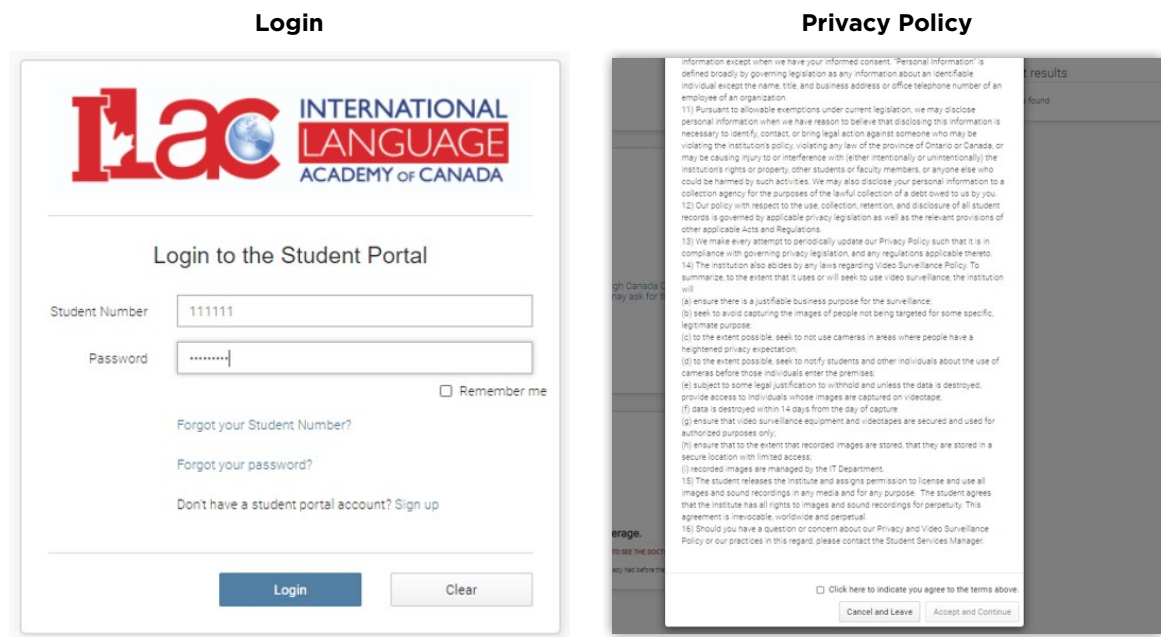

# **Bonus ILAC Pro Tips**

*- Protect yourself. Do not forget to update your password under profile.*

*- Want to review the Privacy Policies one more time? Check under profile or our website at [https://www.ilac.](https://www.ilac.com/policies/) [com/policies/](https://www.ilac.com/policies/)*

*- Explore the portal prior to your arrival to make sure you are up to date. Some suggestions:*

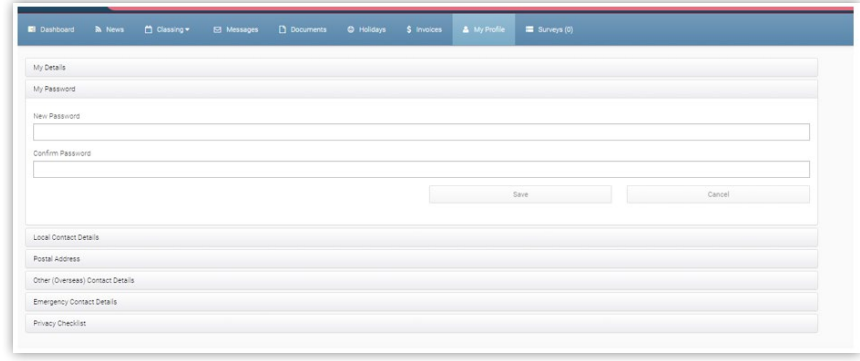

- *Check your profile and fill out any missing information.*
- *Check the News to see the latest information about the school and your program*
- *Check Classing to see your class information, zoom link and attendance. Grades available to be announced.*
- *Check Invoices for any outstanding balance*

*Please check your class schedule everyday before class to get the most up to date class information. ILAC reserves the right to change classes or teachers depending on demand and availability.*